## 消費税率引き上げに伴う振込手数料改定に関するご案内について

令和元年10月1日からの消費税率の引き上げに伴い、EBサービスにかかる振込手数料に おいて新消費税率を適用させていただきます。

1. 振込手数料の新消費税率10%の適用時期について

令和元年10月1日以降を振込指定日とする振込から、消費税率10%が適用されます。

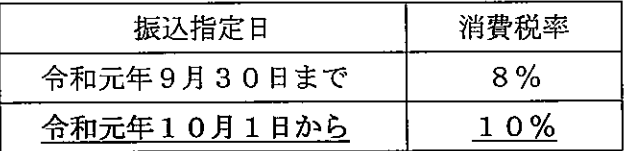

- <例1> 令和元年9月26日に依頼した「令和元年9月30日」を振込指定日とする振込 → 振込手数料は消費税率「8%」を適用いたします。
- <例2> 令和元年9月26日に依頼した「令和元年10月1日」を振込指定日とする振込 → 振込手数料は消費税率「10%」を適用いたします。

2. 改定後の振込手数料(令和元年10月1日以降の振込指定日分から消費税率10%)

| ご利用サービス | インターネットバンキング<br>データ伝送サービス・MT・FD |       |      | 窓口受付   |       |       |
|---------|---------------------------------|-------|------|--------|-------|-------|
| 種別      | 掁<br>込                          |       |      | 込<br>振 |       | 給与振込  |
|         | 3万円未満                           | 3万円以上 | 給与振込 | 3万円未満  | 3万円以上 |       |
| 当行同一店内  | 無料                              | 無料    | 無料   | 330円   | 550円  | 無料    |
| 当行本支店宛  | 110 F                           | 330円  | 無料   | 330 円  | 550円  | 無料    |
| 他行宛     | 440円                            | 660 円 | 220円 | 660円   | 880円  | 440 円 |

(1件あたりの振込手数料)

3. お客さまへのお願い

EBサービスで振込·振替、総合振込等をご利用いただいているお客さまで、振込手数料を個 別に設定している場合、設定内容の変更操作が必要となります。必ず以下の注意事項をご確認 いただきますようお願いいたします。

- <ご注意事項>
- ・振込指定日が9月30日までの振込手続きが終了してから、振込手数料の変更操作をしてく ださい。
- ・振込指定日が10月1日以降の振込手続きは、データ作成前に振込手数料の確認および、設 定内容変更の操作をしてください。

※変更操作につきましては、別紙『PCバンキング(オフィスバンク 21、オフィスバンク VALUE)』振込手数料の変更方法』をご参照ください。

本手順書はオフィスバンク21の画面で説明をしております。 オフィスバンクVALUEをご利用の場合、「一括伝送」メニューから以下の手順で修正をして下さい。

1 メインメニューの「総合振込」をクリックします。

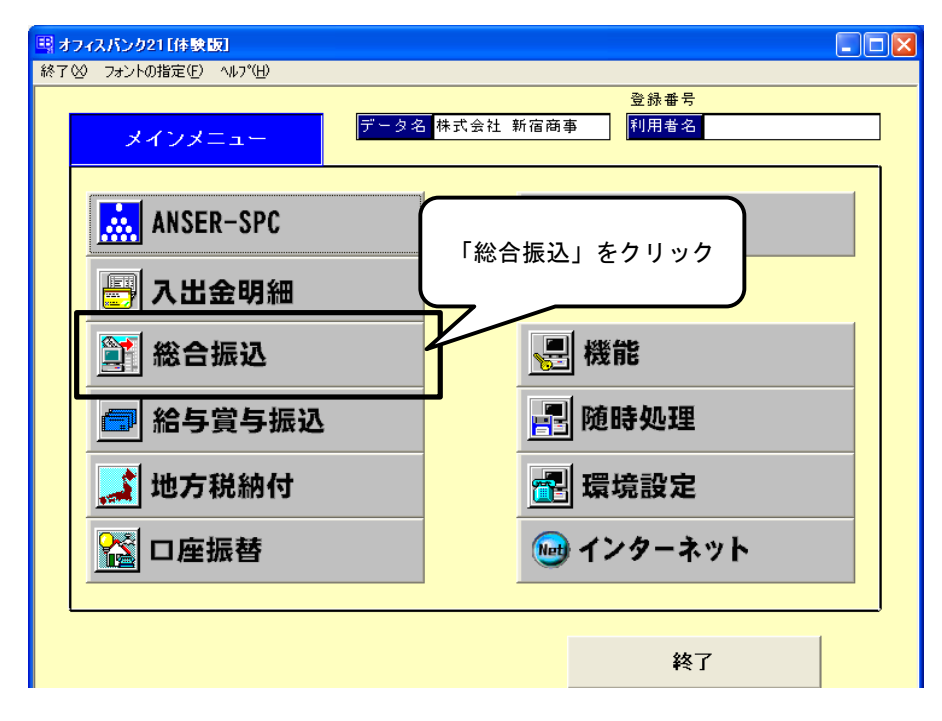

2 総合振込メニューの「マスタ登録」をクリックした後、「振込手数料登録」をクリックします。

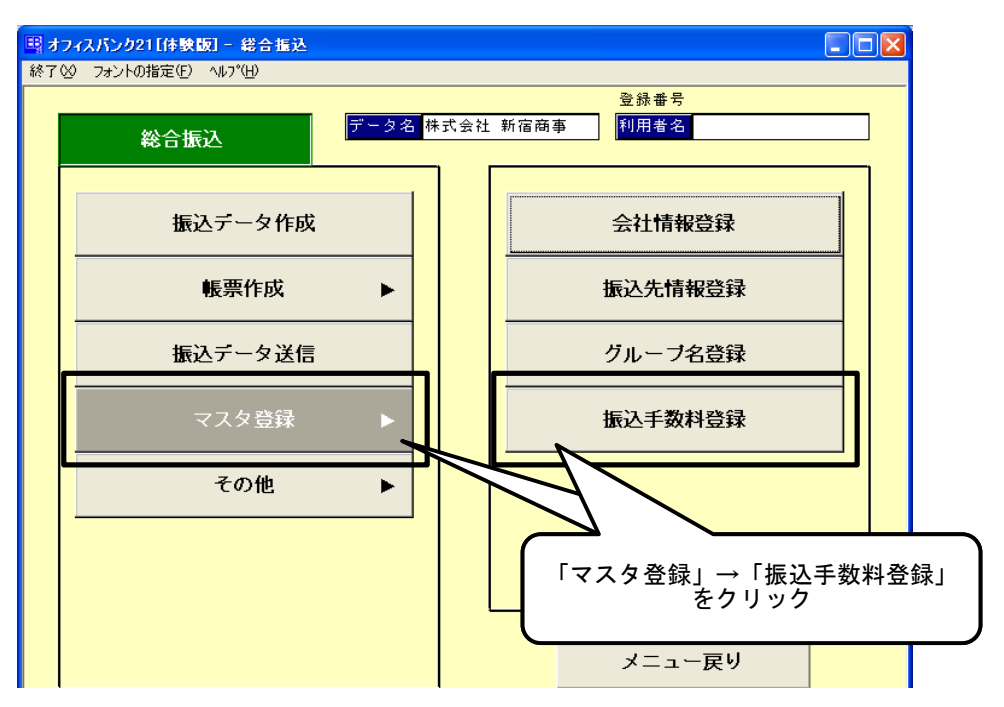

3 振込手数料登録画面の「修正」をクリックします。

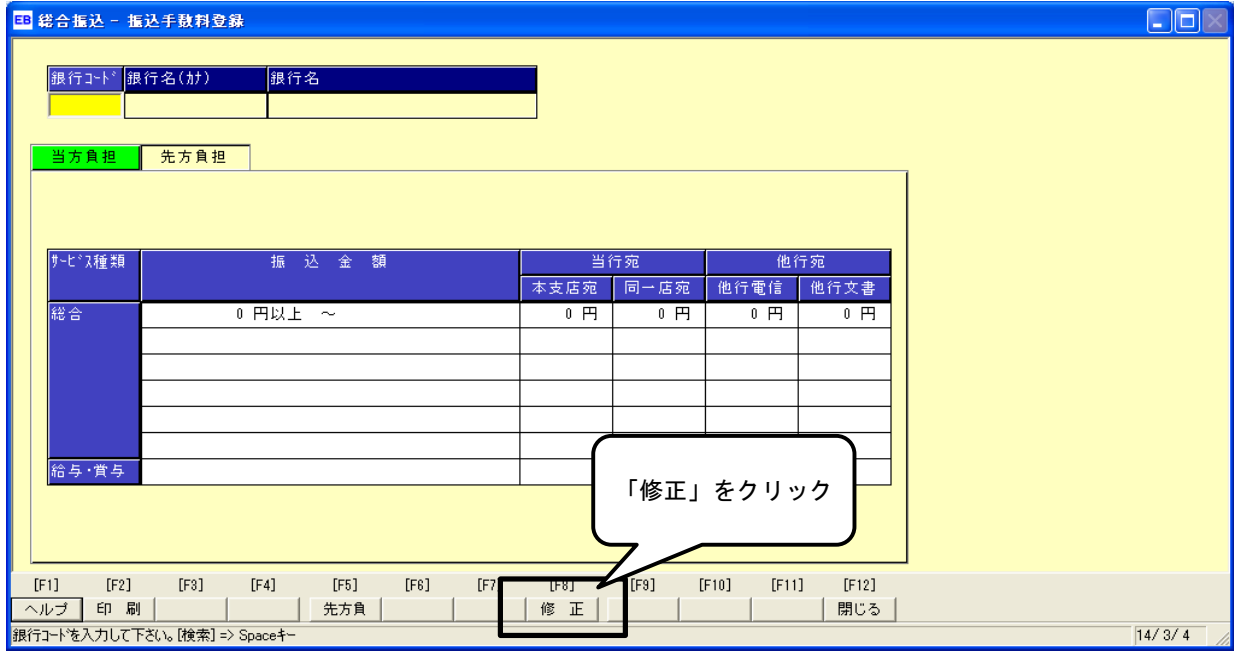

4 手数料登録銀行選択画面から「清水銀行」を選択し、「OK」をクリックします。

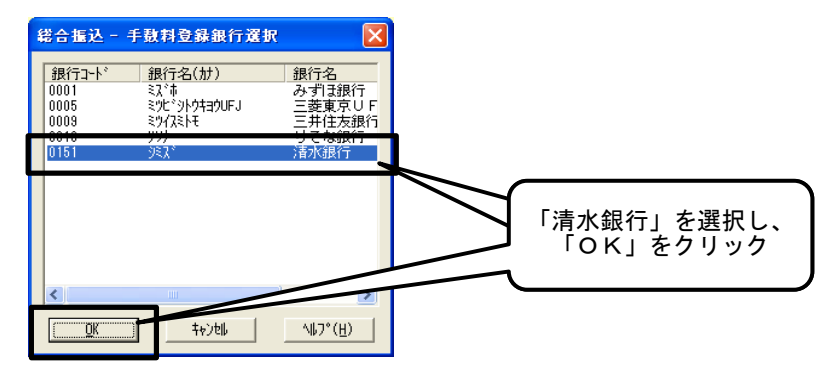

※ 振込手数料を変更する場合は、振込指定日が9月30日までの振込手続きが完了した後に 変更操作をお願いいたします。

## 「改定前の振込手数料」(令和元年9月30日までの振込指定日分は消費税率8%)

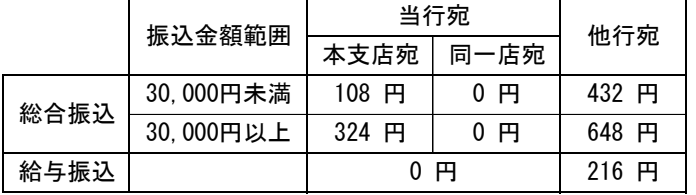

「改定後の振込手数料」(令和元年10月1日以降の振込指定日分は消費税率10%)

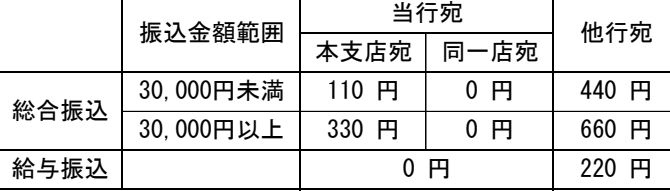

5 「当方負担」を選択し、振込手数料登録画面に表示された振込手数料を確認してください。 振込手数料の変更が必要な場合は、金額を修正します。

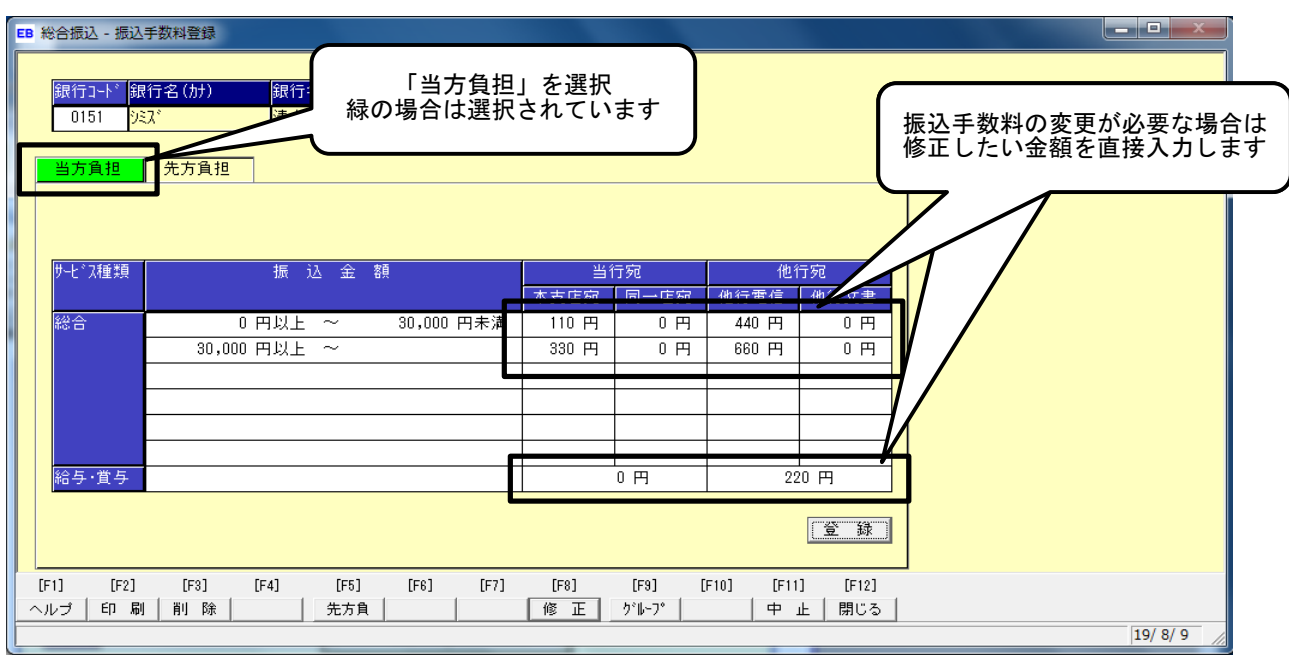

6 「先方負担」を選択し、振込手数料登録画面に表示された振込手数料を確認してください。 振込手数料の変更が必要な場合は、金額を修正します。 修正後、「登録」をクリックします。

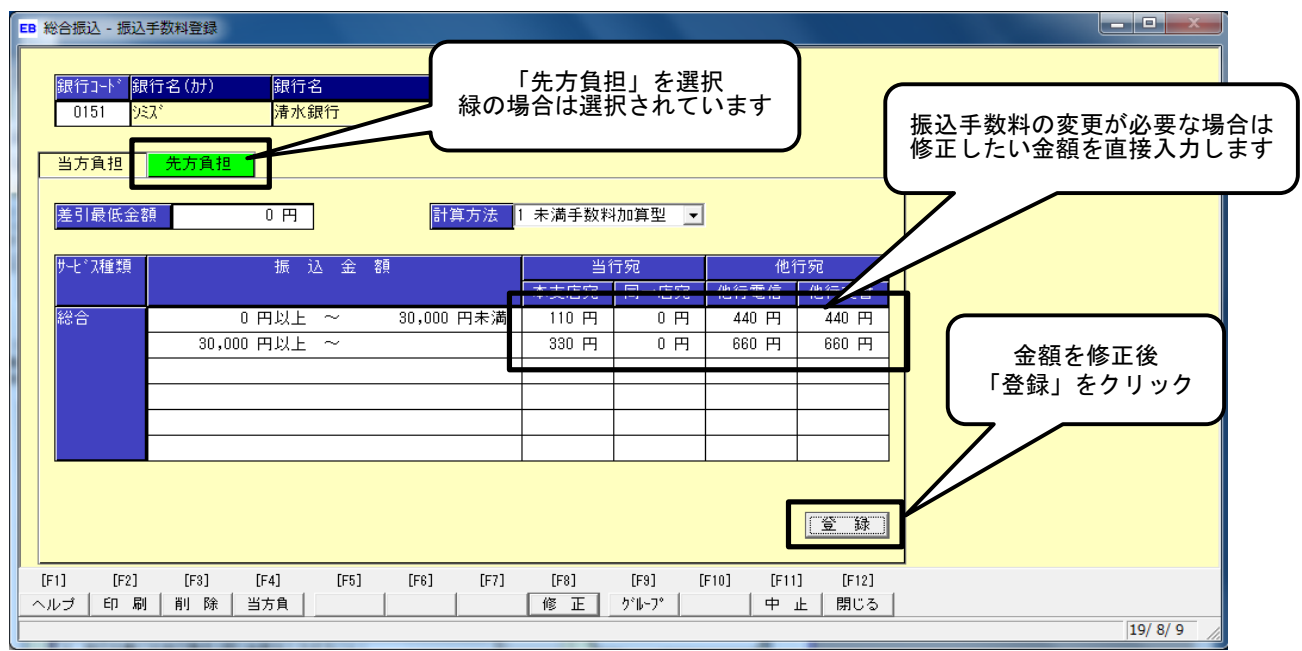

7 確認メッセージの「OK」をクリックします。

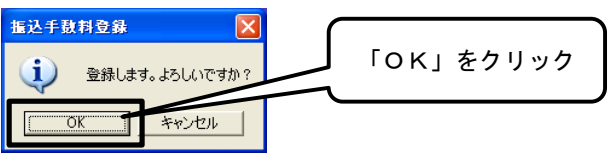

以上で振込手数料の変更作業は完了です。

振込手数料登録画面の「閉じる」をクリックし、 「メニュー戻り」→「終了」でオフィスバンクを終了してください。

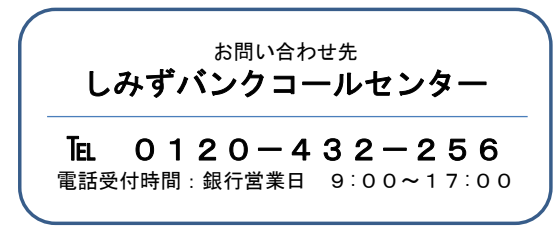